#### CasaTunes CT-1/2 Music Server

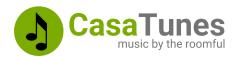

Use this guide to quickly setup and configure your CasaTunes music server by following these steps:

- 1. Unpack and verify system contents
- 2. Connect the music server power, network, control and audio cables
- 3. Use the CasaSetup browser application to configure your system
- 4. Optionally setup your music server to use WiFi

Use this guide in conjunction with the QuickStart Guide for your matrix amplifier to setup your system

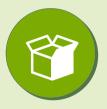

### What's in the box?

- 1 x CT-1/2 CasaTunes music server
- 1 x USB Audio Adapter (CT-2 only)
- 1 x Power adapter
- 1 x Network cable
- 1 x USB-to-serial cable\*
- 1 x 3.5 mm stereo to RCA audio cables (2 for CT-2)

\*Replaced with an extra network cable when server is shipped with a CT-5X4MA or CT-12X8MA matrix amplifier

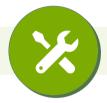

### **Music Server connections**

- Connect the network cable
- If your matrix amplifier is controlled using RS-232 (serial), then plug in and connect the usb-to-serial cable from your music server to the control port on your matrix amplifier
- Connect Stream 1 (using the analog 3.5 mm to RCA audio cable) to your matrix amplifier
- For a CT-2, plug in the USB Audio adapter and connect Stream 2 (using the analog 3.5 mm to RCA audio cable) to your matrix amplifier
- Now follow the QuickStart Guide for your matrix amplifier to connect your music server with your matrix amplifier

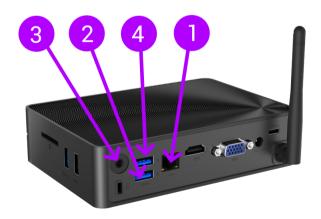

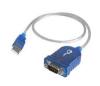

USB to serial Adapter

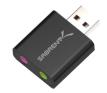

USB Audio Adapter (CT-2 only)

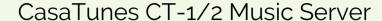

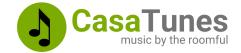

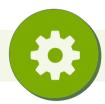

### Use CasaSetup to configure the Music Server

Now that you have completed your music server and matrix amplifier connections, power on both the matrix amplifier and music server to complete the software setup.

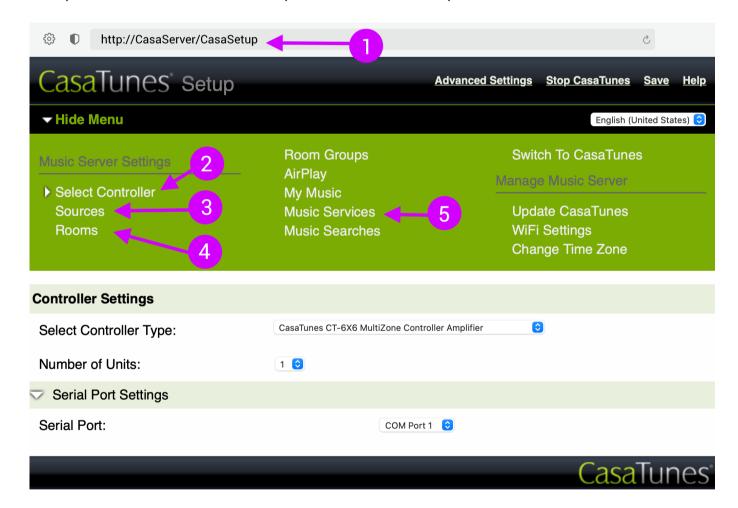

- Start CasaSetup by opening your browser on your computer and enter the following:
  - PC: http://casaserver/casasetup
  - MAC: http://casaserver.local/casasetup
- Select the **Select Controller** menu item in CasaSetup. Select your matrix amplifier from the list of available Controller Types. Configure the IP or Serial Settings for the matrix amplifier.

#### CasaTunes CT-1/2 Music Server

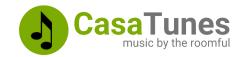

Select the **Sources** menu item in CasaSetup.

By default CasaSetup automatically configures a CasaTunes Media Player source for each of the CT-1 or CT-2 analog streams, as follows:

| Source | Туре                   | Audio Device                            |           |
|--------|------------------------|-----------------------------------------|-----------|
| 1      | CasaTunes Media Player | Speakers (High Definition Audio Device) |           |
| 2      | CasaTunes Media Player | Speakers (USB Audio Device)             | CT-2 Only |

On the **Sources** page, you can also rename your sources, hide sources, and you can configure additional matrix sources, for example, a vinyl player, set top box, SONOS, Echo Link, etc.

- Select the **Rooms** menu item in CasaSetup to name your rooms and hide any unused rooms.
- Select the **Music Services** menu item to enable the music services you would like to listen to.

For each music service, select the music service in the left hand table and then configure the music service account, providing a custom name and your music account credentials, if required.

Most music services allow you to setup multiple accounts. If you have multiple accounts for a music service, click on **Add <music service> account** button to add an additional account, or the **X** button to delete an account.

- Download the **CasaTunes** Apps for Android and iOS from the Google Play and Apple Store
- Register your system with CasaTunes. This streamlines the Support process should you need support. Visit https://casatunes.com/register

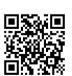

#### CasaTunes CT-1/2 Music Server

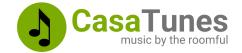

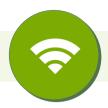

### WiFi Setup

You must be connected to a wired network before you can enable the CT-1/2 to use WiFi settings. Once you have successfully configured the music server WiFi settings, you can disconnect your CasaTunes music server from your wired network.

1

In CasaSetup, select the WiFi Settings menu item.

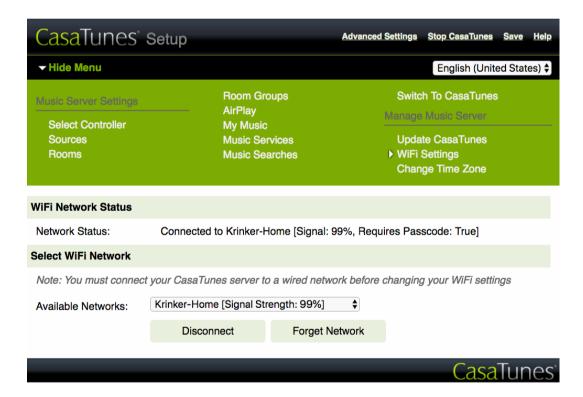

- CasaTunes automatically discovers all the available WiFi Networks. Select the WiFi network you want to use from the **Available Networks** drop down, enter the passcode if prompted, then click on **Connect**.
- To change your WiFi network, or to simply disconnect from your WiFi network, click on **Disconnect**.

CasaTunes CT-1/2 Music Server

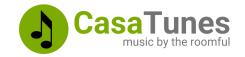

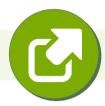

### **Helpful Links**

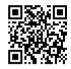

Register your CasaTunes System <a href="https://casatunes.com/register">https://casatunes.com/register</a>

Submit a Support Ticket <a href="https://casatunes.com/ticket">https://casatunes.com/ticket</a>

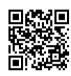

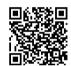

CasaSetup Manual <a href="https://www.casatunes.com/support/docs/casasetup">https://www.casatunes.com/support/docs/casasetup</a>

View Other Technical Documentation <a href="https://casatunes.com/guides">https://casatunes.com/guides</a>

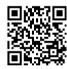

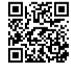

How to setup and use Alexa <a href="https://www.casatunes.com/features/alexa">https://www.casatunes.com/features/alexa</a>

How to setup SONOS

https://www.casatunes.com/support/docs/setup-sonos

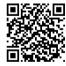

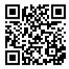

How to integrate an AV Receiver <a href="https://www.casatunes.com/support/docs/avr">https://www.casatunes.com/support/docs/avr</a>

How to listen to your own music collection <a href="https://www.casatunes.com/support/docs/quicksync-setup">https://www.casatunes.com/support/docs/quicksync-setup</a>

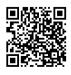